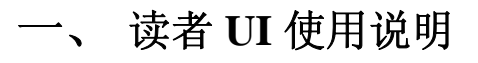

主页面

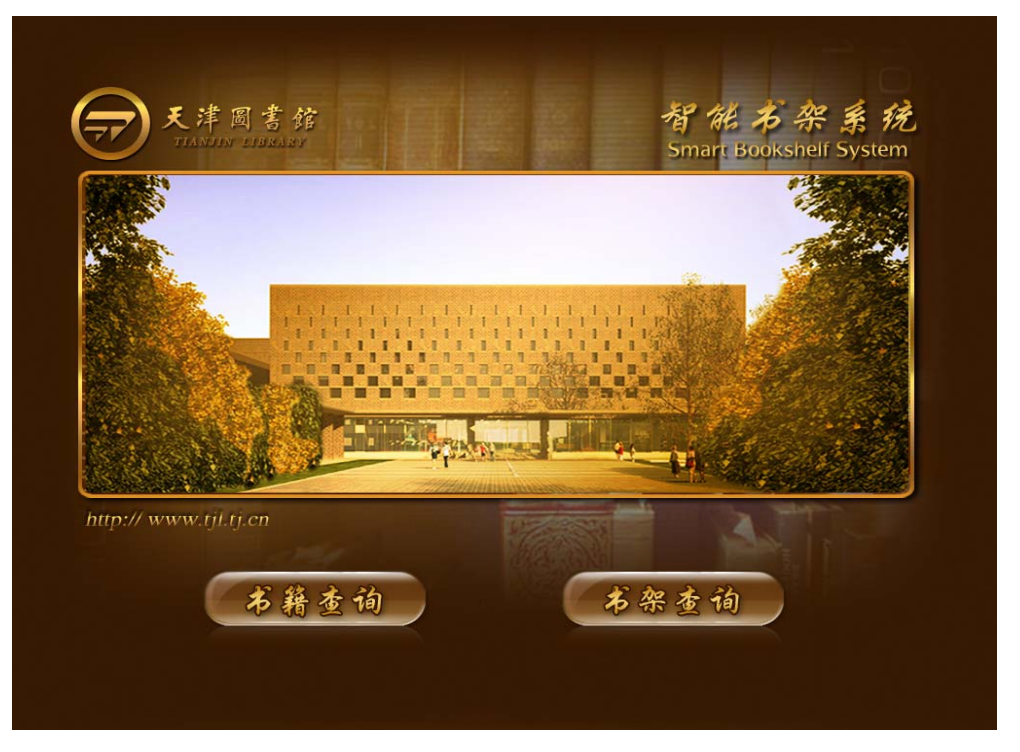

点击"书籍查询"进入"书目检索"查询界面。

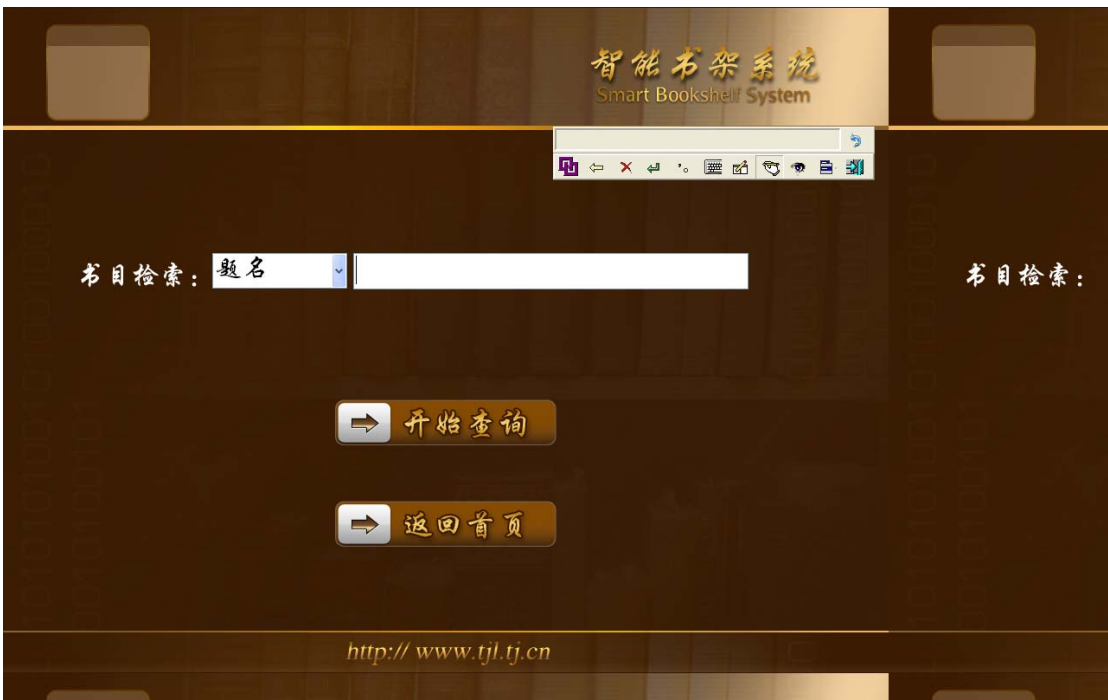

书目检索查询界面,可以根据"题名""作者""出版社"等来进行查询。

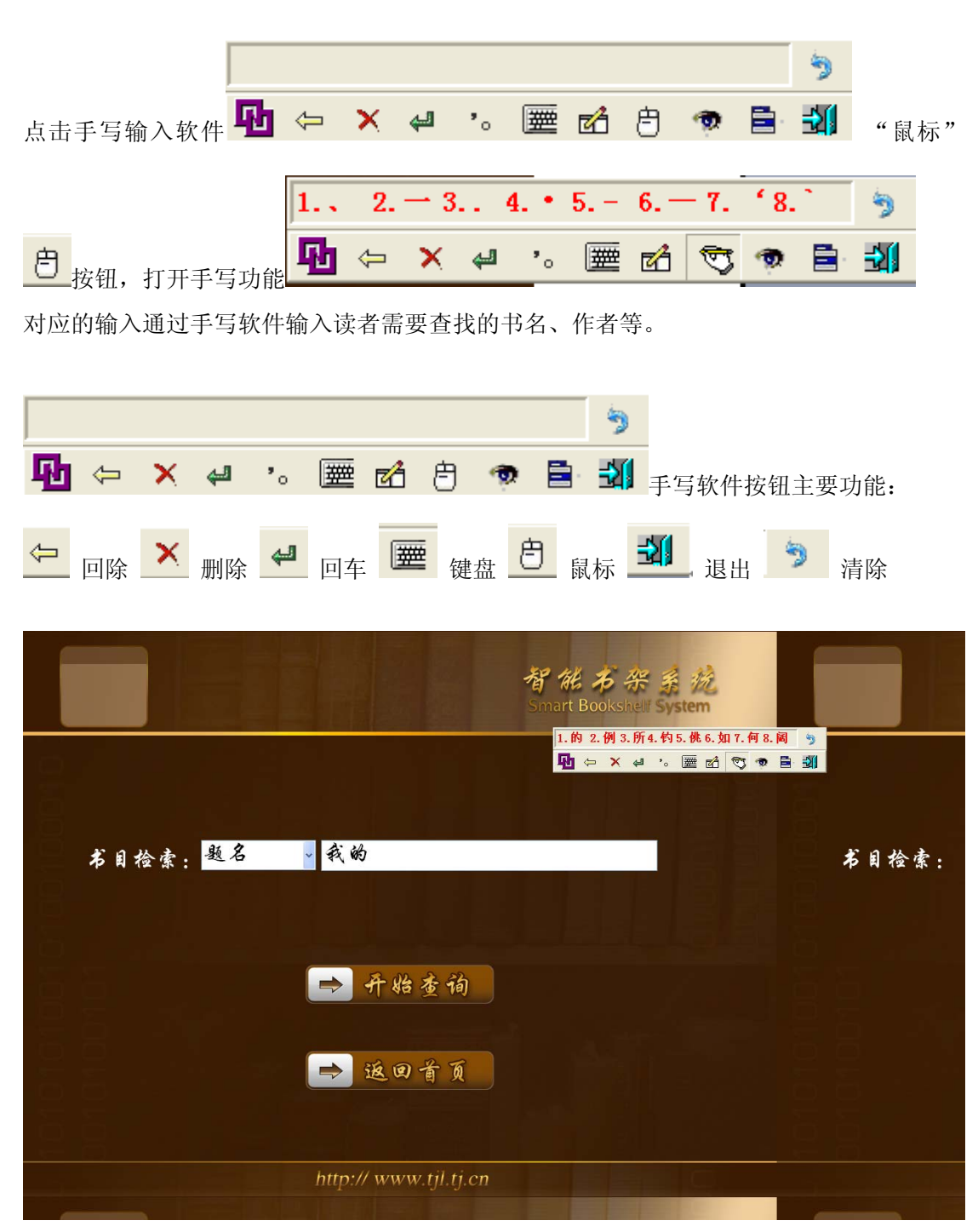

点击"开始查询"按钮能安装读者所需条件来进行查询,若无输入则模糊查询。 点击"返回首页"按钮返回主页面。

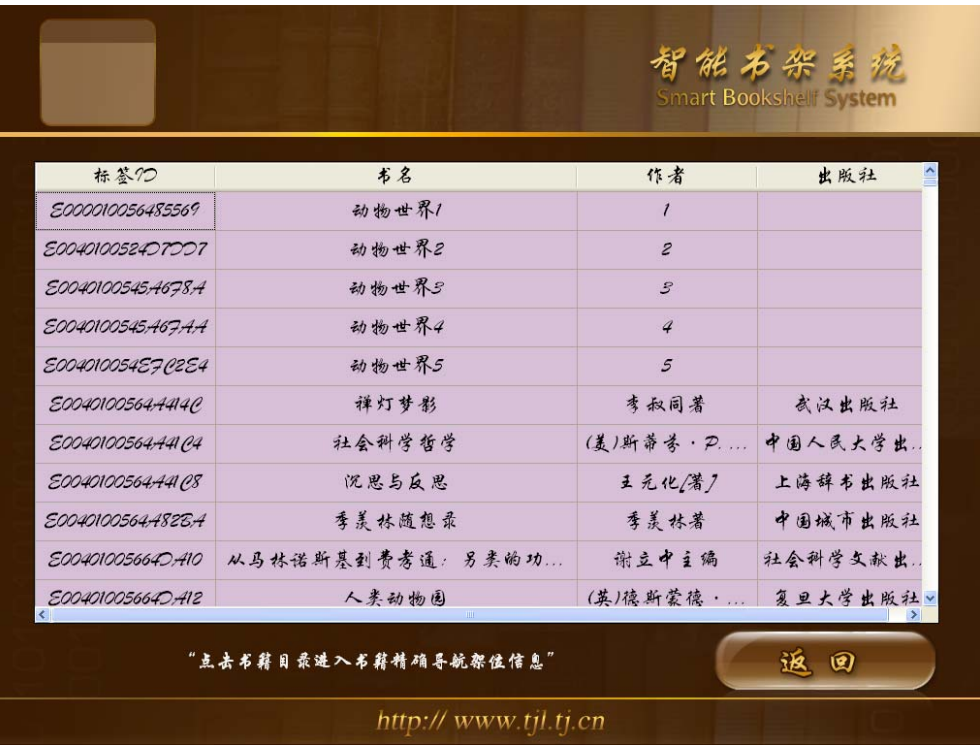

点击相应的书目栅格会进入导航指引,此时导航指示灯会亮,读者可以根据指示灯很快找到 是哪一排书架。点击"返回"按钮返回主界面。

导航界面:首先找到对应的排。

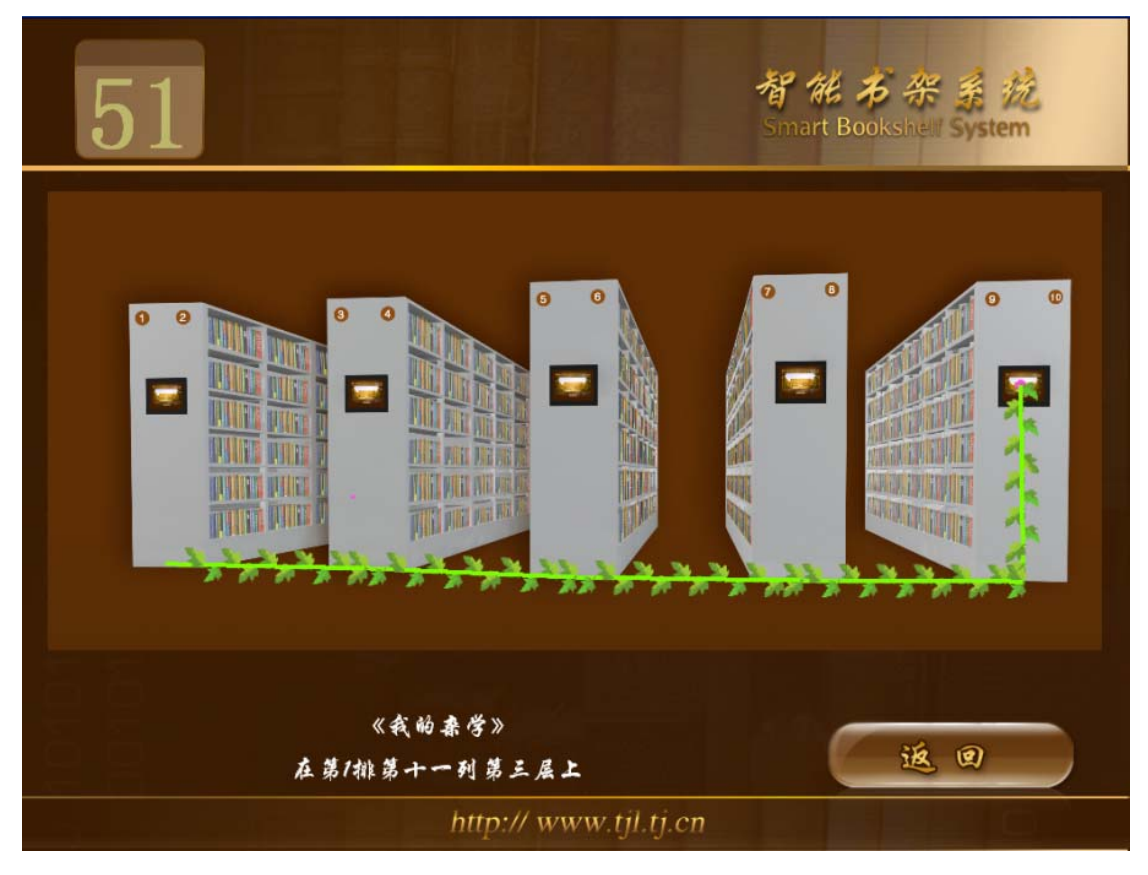

点击"返回"按钮,返回书目栅格界面。

导航界面: 找到其对应的左右侧面。

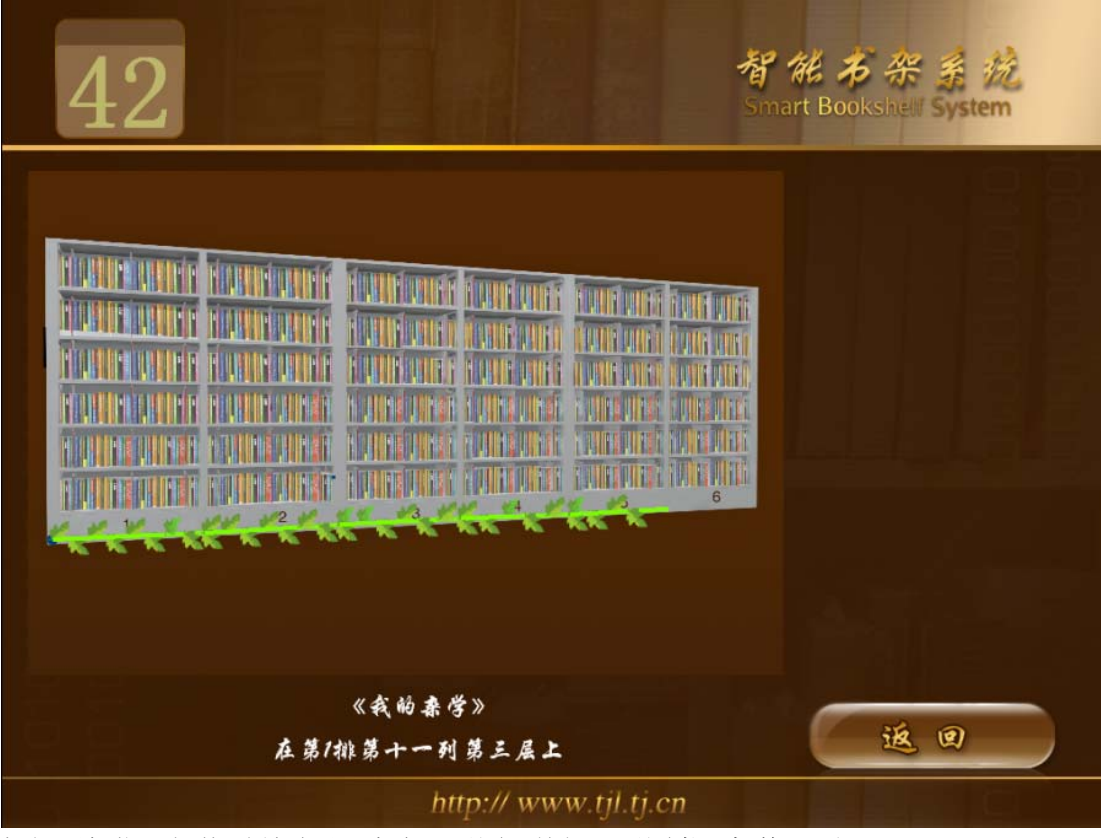

根据层架指示灯找到所需层,点击"返回"按钮,返回书目栅格界面。

导航界面: 找到对应的层。

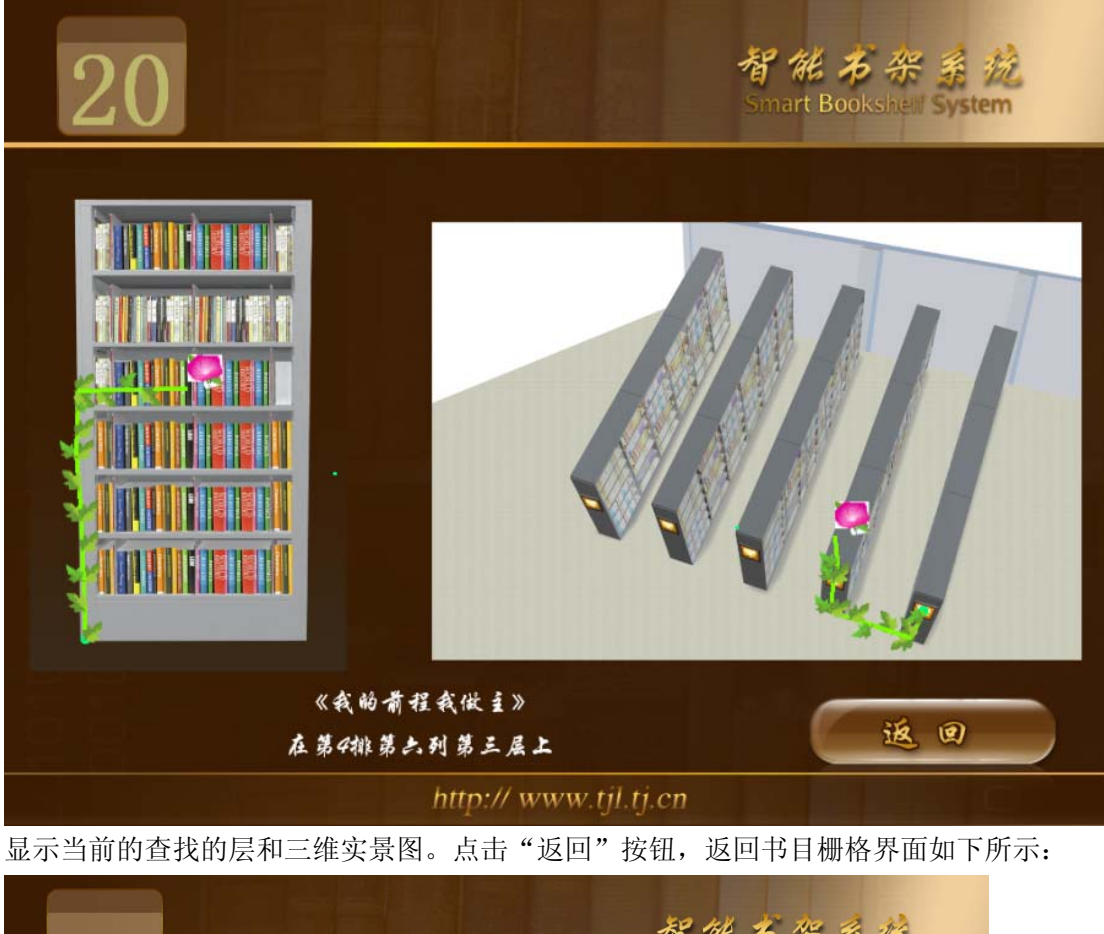

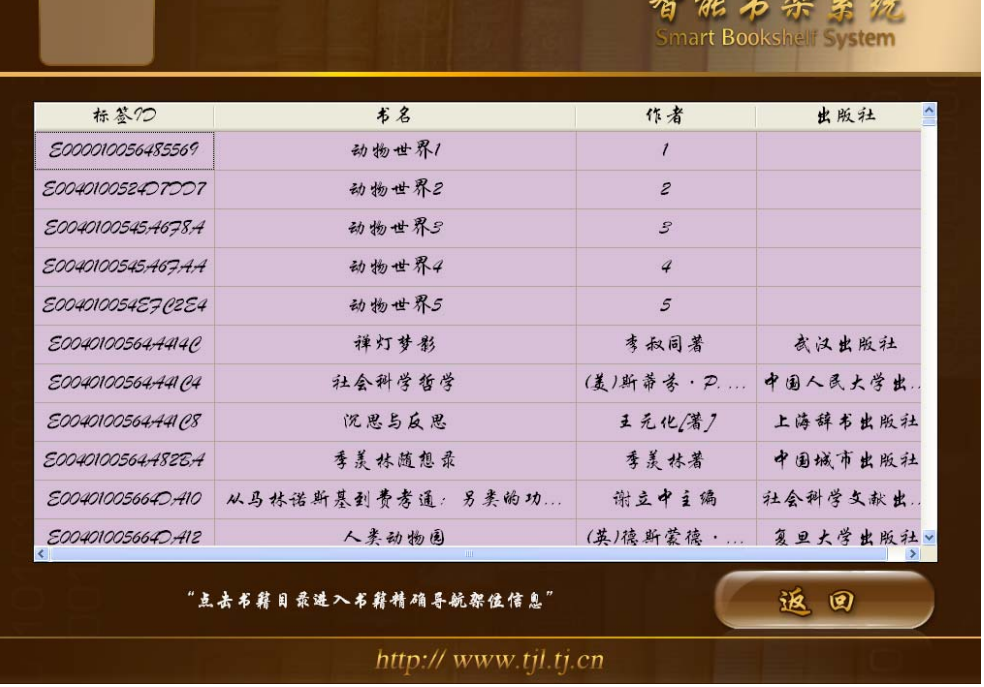

主页面

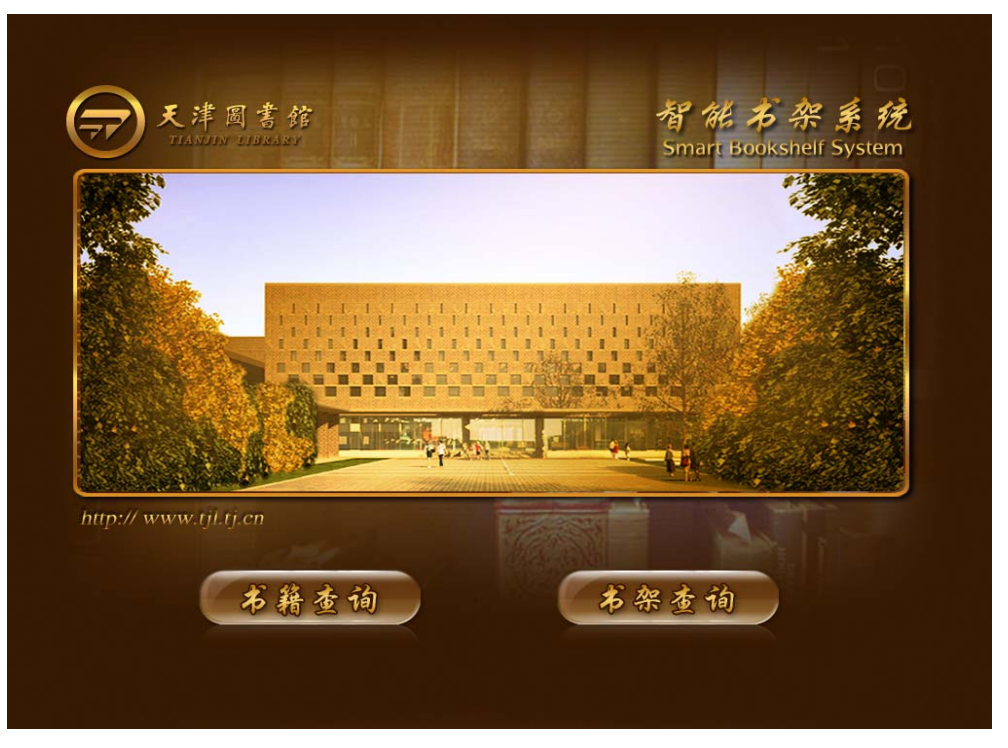

点击"书架查询"进入"书架查询"界面。

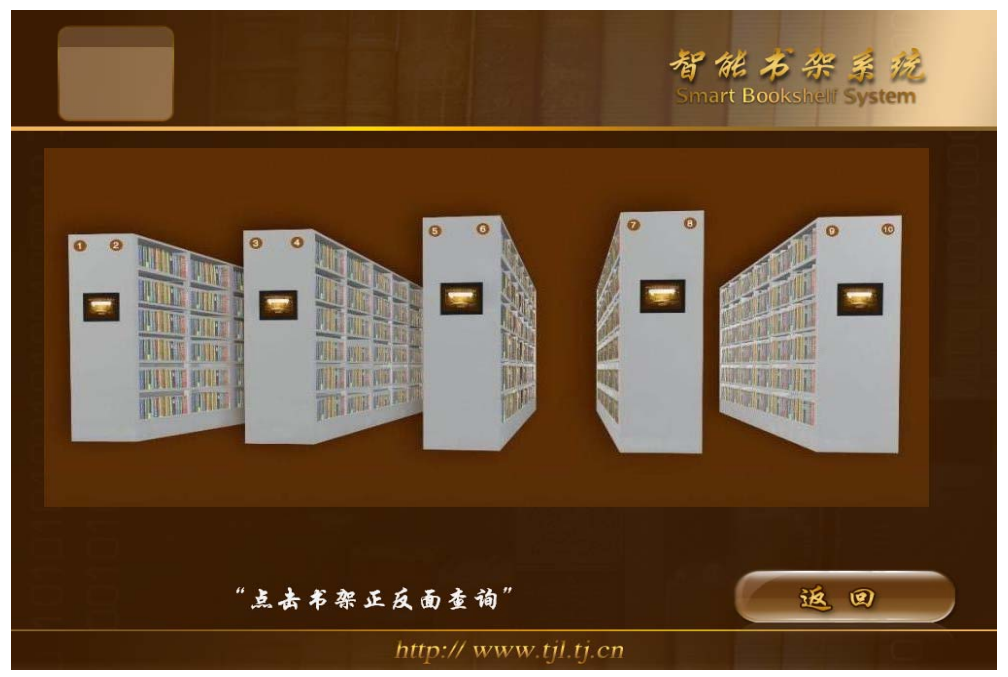

书架查询界面,点击书架的正反面区域进入书架正反侧面,点击"返回"按钮返回主页面

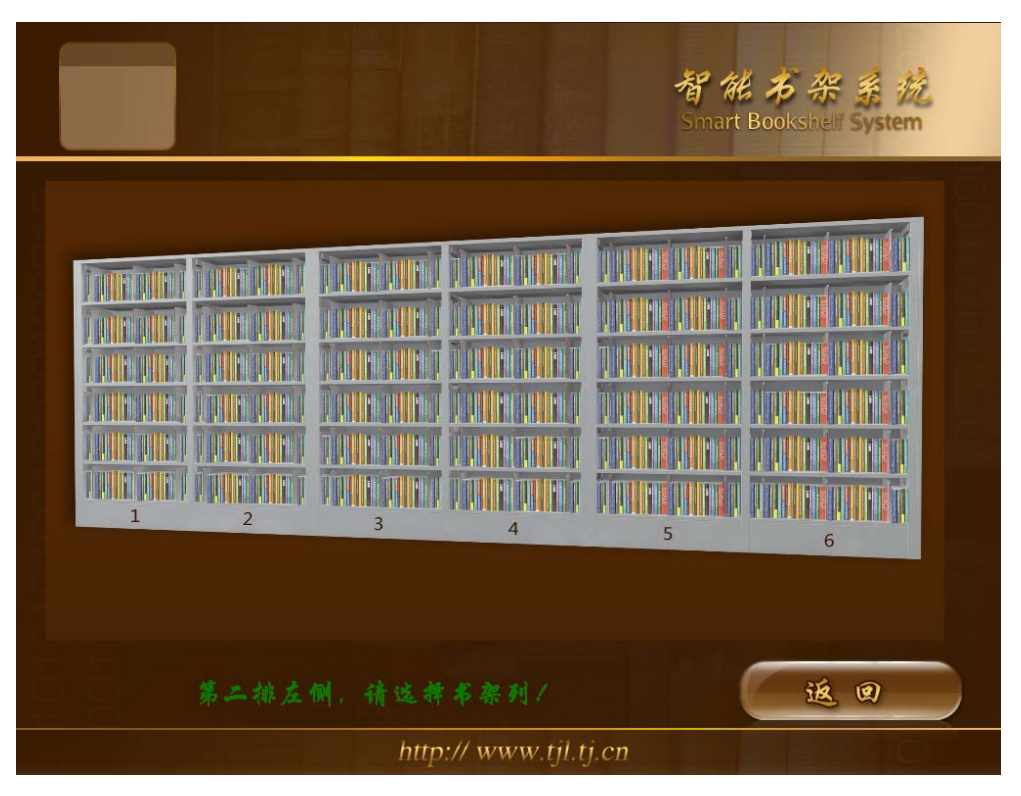

点击书架列进入列的书籍查询,点击"返回"按钮返回主页面。

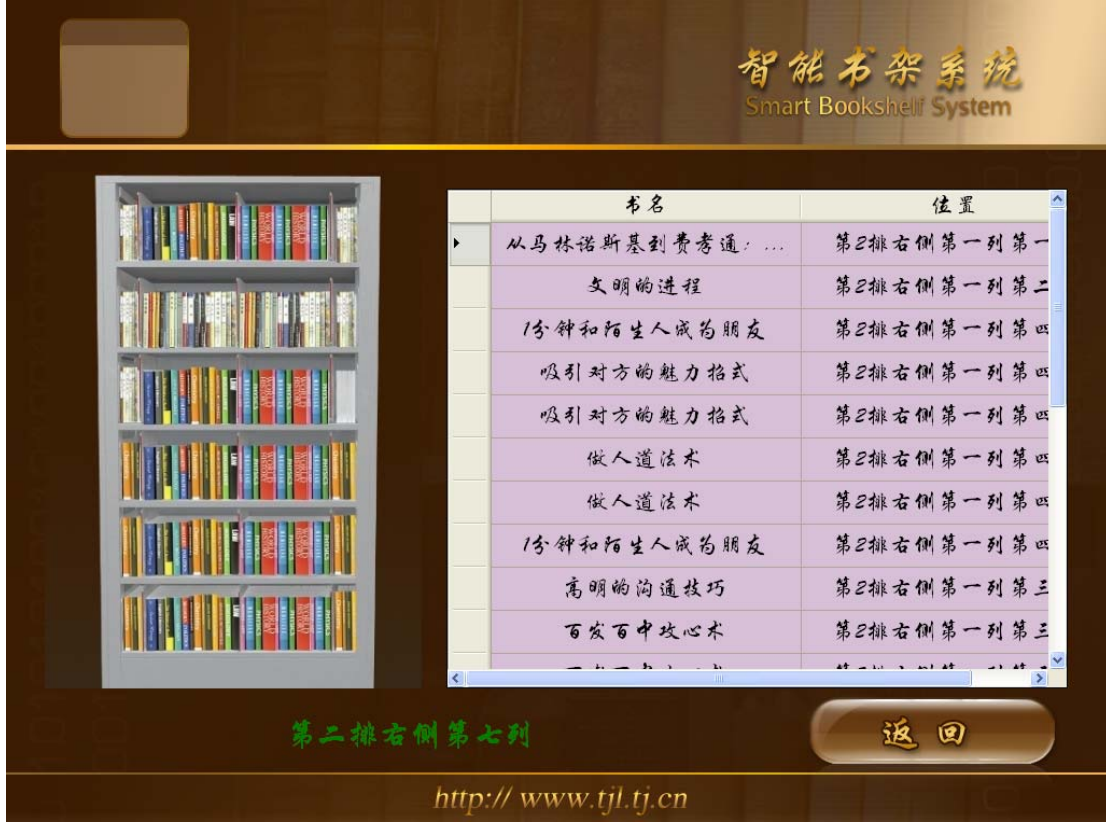

显示当前列在架的所有书籍,点击相应的书目栅格会进入导航指引,此时导航指示灯会亮, 读者可以根据指示灯很快找到是哪一排书架。点击"返回"按钮回主界面。

导航界面:首先找到对应的排。

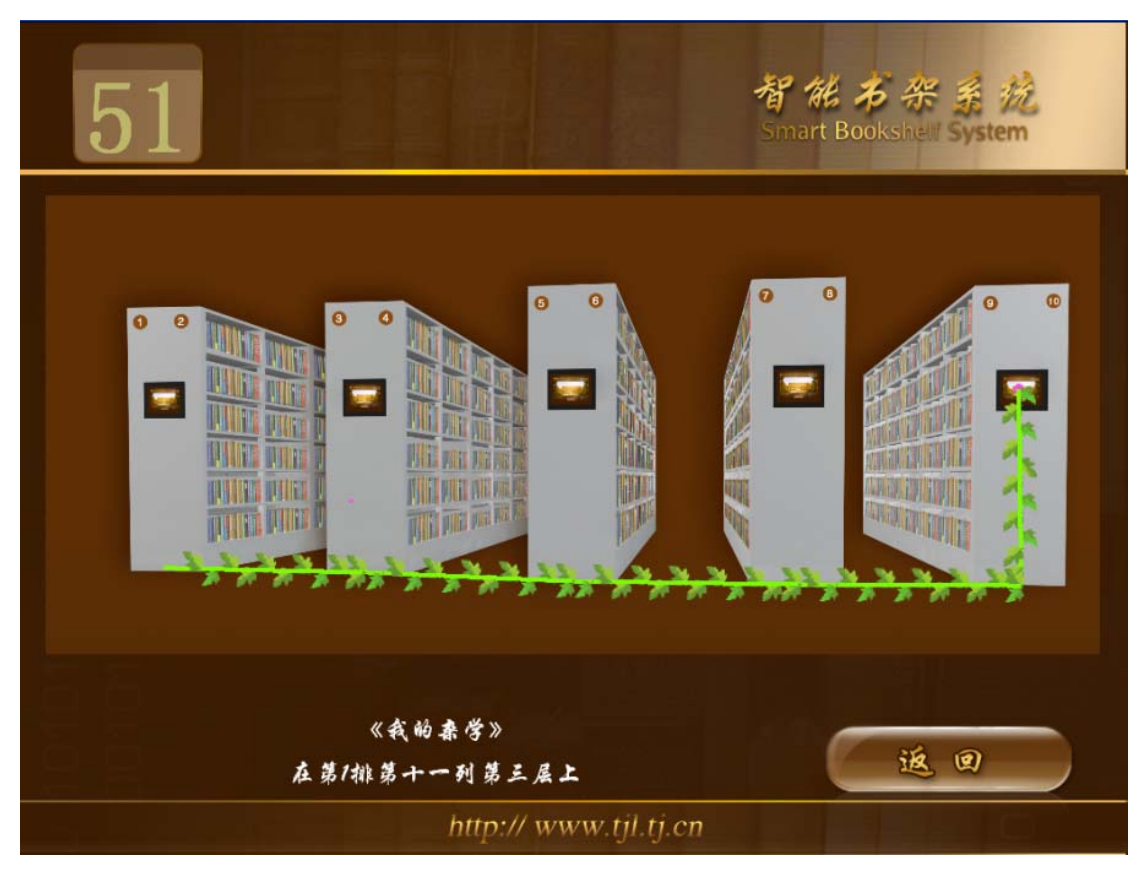

点击"返回"按钮,返回主界面。

导航界面: 找到其对应的左右侧面。

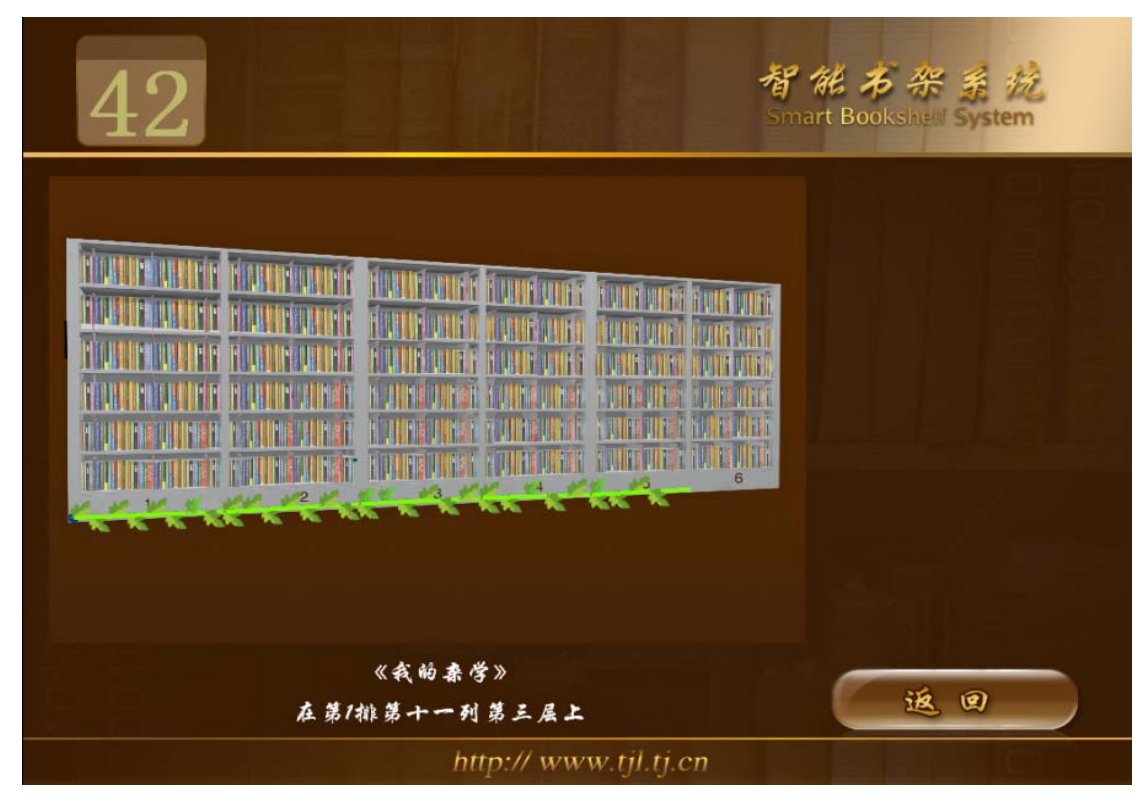

点击"返回"按钮,返回主界面。

导航界面: 找到对应的层。

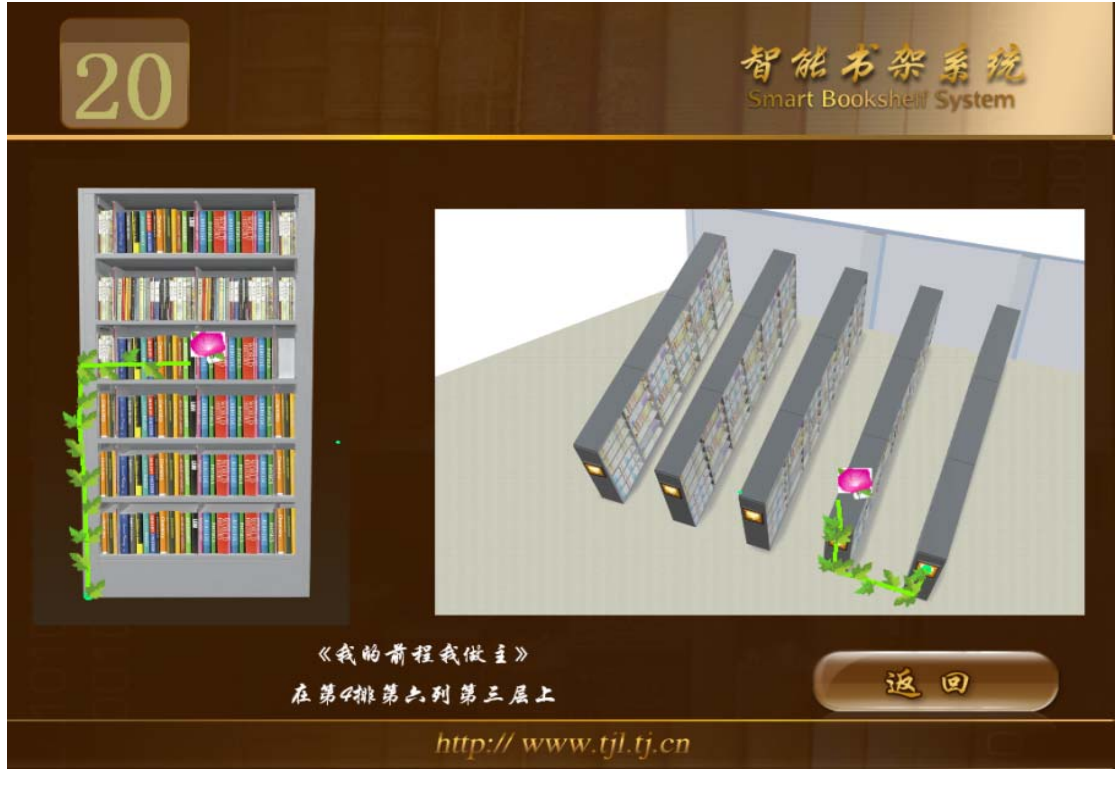

显示当前的查找的层和三维实景图。点击"返回"按钮,返回主界面。